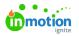

# **Editing Standard Fields**

Published on 12/15/2020

Standard Fields can be used multiple times while building a form and give you the ability to provide actionable options to be chosen by your requesters.

## **Checkbox Field**

The checkbox field allows the requester to check a provided value.

Click into the text box below **Label** to update the value that will be visible to your requester. Labels can also be edited from the design area.

| 🗵 Full Banner | ů ×         |
|---------------|-------------|
| GENERAL       |             |
| Label *       |             |
| Full Banner I |             |
| Initial Value |             |
| Full Banner   |             |
| Required      |             |
|               |             |
|               | Cancel Save |

If you would like this value to be checked by default, check the box under**Initial Value.** 

Click **Save** when complete.

This is what your checkbox will look like to your requesters:

| True Soap Print A | Ad                              | + Draft | <b>88</b> 🕀 | Back to Templates |        |
|-------------------|---------------------------------|---------|-------------|-------------------|--------|
| FORM BUILDER REQU | EST PREVIEW                     |         |             |                   |        |
|                   | What type of content is needed? |         |             |                   |        |
|                   | C In-store display              |         |             |                   |        |
|                   |                                 |         |             | Publish Terr      | nplate |

#### Dropdown, Multi-Select, & Radio Button Fields

While editing these fields is the same process, the outcome is different for each. Use the Dropdown field to provide your requesters with a list of options of which only one can be chosen. Use the Multi-Select field to allow your requesters to select multiple options. Use Radio Buttons to display options horizontally, of which only one can be chosen.

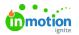

Click into the text box below **Label** to update the value that will be visible to your requester. Labels can also be edited from the design area.

| <ul> <li>What type of media is needed?</li> </ul> | ā ×             |
|---------------------------------------------------|-----------------|
| GENERAL                                           |                 |
| Label *                                           |                 |
| What type of media is needed?                     |                 |
| Field Type<br>Dropdown 🗸                          |                 |
| OPTIONS BULK OPTIONS                              |                 |
| Sort Alphabetically                               | + Add an Option |
| Initial Value                                     |                 |
| Please Select                                     | ~               |
| Required                                          |                 |
|                                                   | Cancel Save     |

Add values for requesters by selecting **Add an Option** under **OPTIONS.** 

| <ul> <li>What type of media is needed?</li> </ul> | ā >             |
|---------------------------------------------------|-----------------|
| GENERAL                                           |                 |
| Label *                                           |                 |
| What type of media is needed?                     |                 |
| Field Type<br>Dropdown V                          |                 |
| OPTIONS BULK OPTIONS                              |                 |
| Sort Alphabetically                               | + Add an Option |
| Initial Value                                     |                 |
| Please Select                                     | ~               |
| Required                                          |                 |
|                                                   | Cancel Save     |

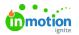

Add the name of the value into the text box and click anywhere outside of the field to save. Click**Add an Option** to continue adding values.

To bulk add or replace values select BULK OPTIONS.

| Dropdown 🗸                               |  |  |
|------------------------------------------|--|--|
|                                          |  |  |
| OPTIONS BULK OPTIONS                     |  |  |
|                                          |  |  |
| Add bulk list of options (one per line). |  |  |
|                                          |  |  |
|                                          |  |  |
|                                          |  |  |
|                                          |  |  |
|                                          |  |  |
|                                          |  |  |
|                                          |  |  |

These can be added manually or copied and pasted from an existing document. Each row will become an option.

| <ul> <li>What type of media is needed?</li> </ul>        | ů                  | ×   |
|----------------------------------------------------------|--------------------|-----|
| Field Type Dropdown   OPTIONS BULK OPTIONS               |                    |     |
| Illustration<br>Model Photography<br>Product Photography |                    |     |
| Replace C                                                | <u>ptions</u><br>) | ,   |
| Canc                                                     | el S               | ave |

Click **Replace Options** when complete to populate these values.

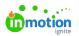

From the **Field Type** menu, you can choose to convert your field to Dropdown, Multi-Select, or Radio Buttons.

| <ul> <li>What type of media is needed?</li> </ul>                | ů  | ×  |
|------------------------------------------------------------------|----|----|
| GENERAL                                                          |    |    |
| Label *                                                          |    |    |
| What type of media is needed?                                    |    |    |
| Field Type Dropdown Multi-Select Radio Buttons Model Photography | Û  |    |
| Node Photography                                                 | L  |    |
| Product Photography                                              | ů  |    |
|                                                                  |    |    |
| Cancel                                                           | Sa | ve |

To set a value to be selected initially, click the dropdown menu below**Initial Value** and select the value that should be selected by default. Requesters are able to select other values from the list.

| PTIONS BULK OPTIONS |            |              |
|---------------------|------------|--------------|
| Illustration        |            | ů            |
| Model Photography   |            | ĉ            |
| Product Photography |            | û            |
| Sort Alphabetically | + Add an O | <u>otion</u> |
| itial Value         |            |              |
| Please Select       |            |              |
| Please Select       |            |              |
| Illustration        |            |              |
|                     |            |              |
| Model Photography   |            |              |

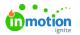

Click Save when complete.

This is what your Multi-Select, Radio Button, and Dropdown fields will look like to your requesters:

| True Soap I  | Digital Ad                                                             | * Draft | <b>C (1</b> ) | Back to Templates |  |
|--------------|------------------------------------------------------------------------|---------|---------------|-------------------|--|
| FORM BUILDER | REQUEST PREVIEW                                                        |         |               |                   |  |
|              | Which products do you plan to promote?                                 |         |               |                   |  |
|              | What type of content is needed?                                        |         |               |                   |  |
|              | Newspaper ad Brochure O In-store display What type of media is needed? |         |               |                   |  |
|              | Illustration                                                           |         |               | ~                 |  |
|              | Model Photography<br>Product Photography                               |         |               |                   |  |

### Date Field

The Date field allows requesters to select a date. Dates chosen from this field are referenceable but do not map over to the associated work. Due Date or a Date Custom Field\* will map over.

Click into the text box below **Label** to update the value that will be visible to your requester. Labels can also be edited from the design area.

| i      | ĉ  | ×         |
|--------|----|-----------|
|        |    |           |
|        |    |           |
|        |    |           |
|        |    |           |
|        |    |           |
|        |    |           |
|        |    |           |
| Cancel | Sa | /e        |
|        |    | Cancel Sa |

You can restrict the dates your requesters are able to select by checking**Limit Earliest Date** and/or **Limit Latest Date**. Click the plus and minus buttons to increase or decrease the number ofbusiness days (https://guide-ignite.inmotionnow.com/help/business-days) needed.

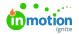

| ve |
|----|
|    |

Click **Save** when complete.

This is what your Date will look like to your requesters:

| True Soap Digital Ad         | • Draft 🖉 🕵 (+) Back to Templates … |
|------------------------------|-------------------------------------|
| FORM BUILDER REQUEST PREVIEW |                                     |
| Social Media Start Date      |                                     |
|                              | Publish Template                    |

#### Text Box, Longform Text, & Number Fields

While the process for editing these fields is the same, the outcomes are different. The Text Box field is best used when your requesters need to provide short answers. The Longform Text field is best used when your requester may have a longer answer and/or require line breaks. The Number field will only allow your requester to answer numerically.

Click into the text box below **Label** to add a descriptor viewable to your requesters.

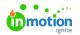

| T What type of content is needed?     | ĉ  | ×    |
|---------------------------------------|----|------|
| GENERAL                               |    |      |
| Label *                               |    |      |
| What type of content is needed?       |    |      |
| Field Type<br>Text Box v              |    |      |
| Helper Text Please enter helper text. |    |      |
| Initial Value                         |    |      |
|                                       |    |      |
| Canc                                  | el | Save |

You can help guide your requesters' answers by providing information in the **Helper Text.** This will be set as the initial value and your requesters will be able to provide text and/or numbers over this value.

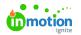

| T What type of content is needed?       | ĉ | ×    |
|-----------------------------------------|---|------|
| GENERAL                                 |   |      |
| Label *                                 |   |      |
| What type of content is needed?         |   |      |
| Field Type<br>Text Box V<br>Helper Text |   |      |
| Brochure, newspaper ad, etc             |   |      |
| Initial Value                           |   |      |
| Brochure, newspaper ad, etc             |   |      |
| Cancel                                  | 2 | Save |

From the **Field Type** menu, you can choose to update your field to Text, Longform Text, or Number.

| T What type of content is neede           | a | ĉ |  |
|-------------------------------------------|---|---|--|
| GENERAL                                   |   |   |  |
| Label *                                   |   |   |  |
| What type of content is needed            |   |   |  |
|                                           |   |   |  |
| Field Type<br>Text Box V<br>Longform Text |   |   |  |
|                                           |   |   |  |
| Text Box V                                |   |   |  |

Click **Save** when complete.

This is what your Text Box, Longform Text, and Number fields will look like to your requesters:

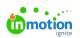

| True Soap Print Ad              | • Draft 🛛 🍕 (+) Back to Templates … |
|---------------------------------|-------------------------------------|
| FORM BUILDER REQUEST PREVIEW    |                                     |
| What Type of Content is needed? |                                     |
| Brochure, newspaper ad, etc.,   |                                     |
| What is the design vision?      |                                     |
| Please explain in detail        |                                     |
| How many copies are needed?     |                                     |
|                                 |                                     |
|                                 |                                     |
|                                 |                                     |
|                                 |                                     |
|                                 | Publish Template                    |

\*Only available for Business and Enterprise customers